# **django** *Release 1.1*

**Oct 11, 2019**

## Contents:

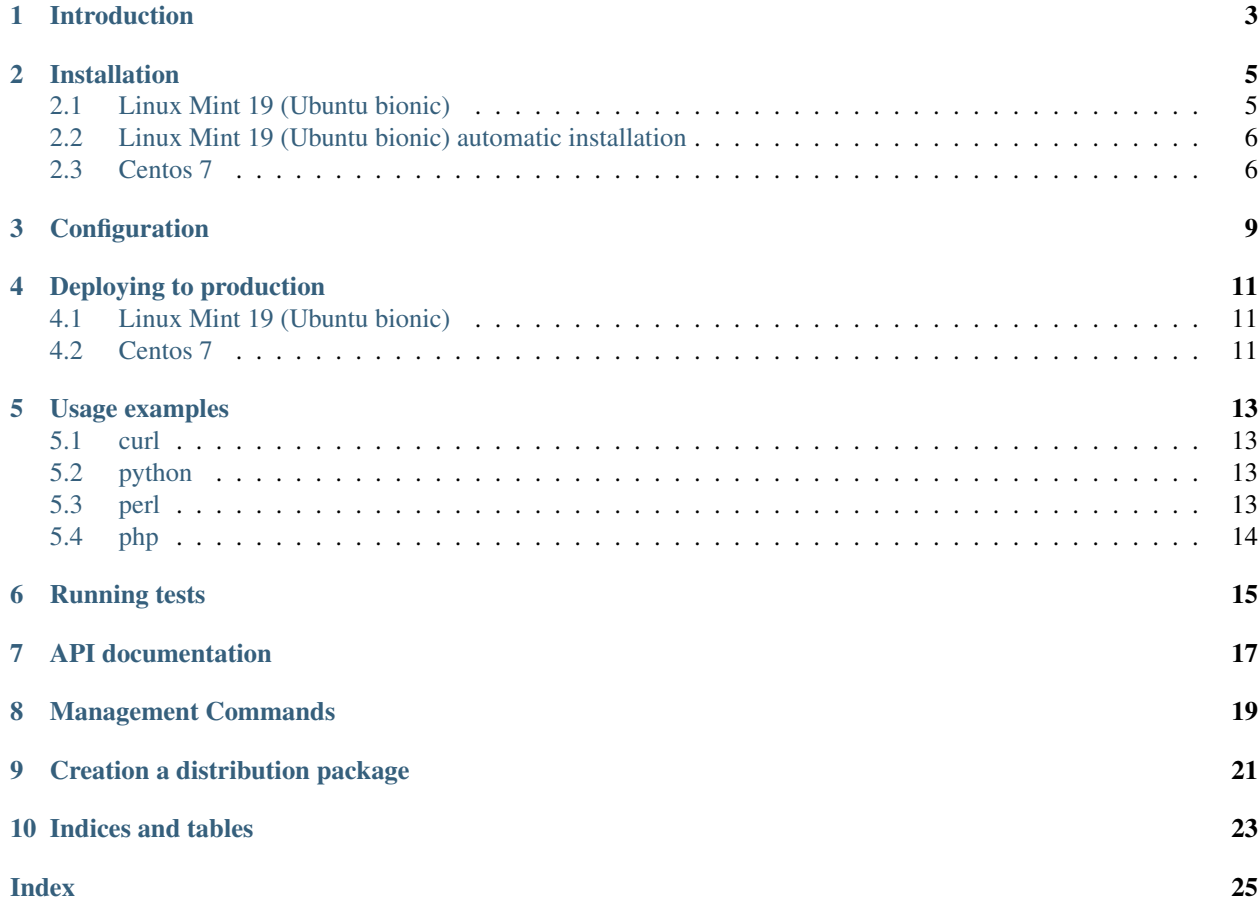

## Introduction

<span id="page-6-0"></span>Django-ocr-server lets you recognize images and PDF. It is using tesseract for this. [https://github.com/](https://github.com/tesseract-ocr/tesseract) [tesseract-ocr/tesseract](https://github.com/tesseract-ocr/tesseract)

Django-ocr-server saves the result in the database. To prevent repeated recognition of the same file, it also saves the hash sum of the uploaded file. Therefore, when reloading an already existing file, the result returns immediately, bypassing the recognition process, which significantly reduces the load on the server.

If as a result of recognition a non-empty text is received, a searchable PDF is created.

For the searchable PDF is calculated hash sum too. Therefore, if you upload the created by Djangoocr-server searchable pdf to the server back, then this file will not be recognized, but the result will be immediately returned.

The server can process not only images, but PDF. At the same time, he analyzes, if the PDF already contains real text, this text will be used and the file will not be recognized, which reduces the load on the server and improves the quality of the output.

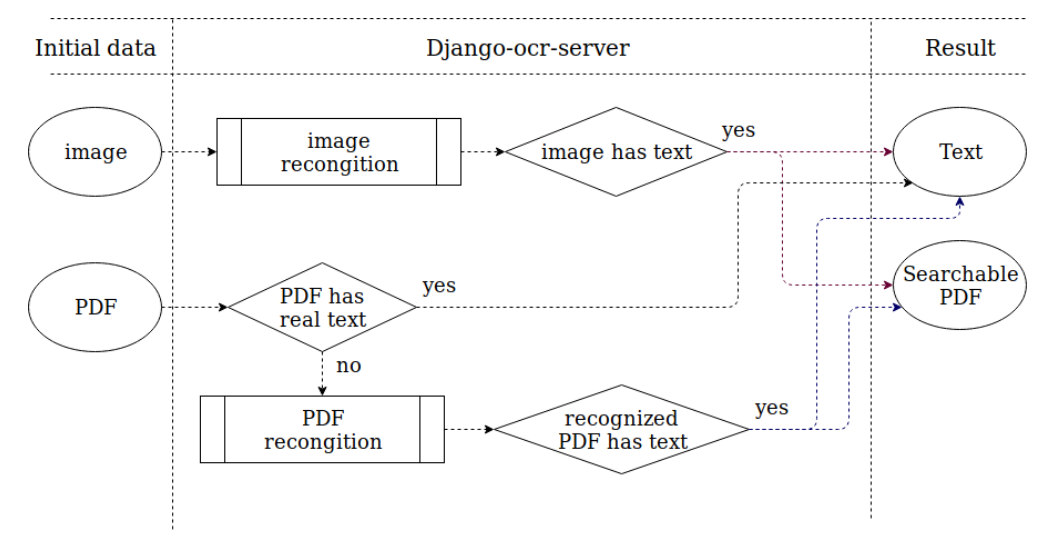

Storage of downloaded files and created searchable PDFs can be disabled in the settings.

<span id="page-7-0"></span>For uploaded files and created searchable PDFs, and the processing results whole in the settings you can specify the lifetime after which the data will be automatically deleted.

To interact with Django-ocr-server you can use API or the admin interface.

### Installation

#### <span id="page-8-2"></span><span id="page-8-1"></span><span id="page-8-0"></span>**2.1 Linux Mint 19 (Ubuntu bionic)**

#### Installing packages

\$sudo apt install g++ # need to build pdftotext \$sudo apt install libpoppler-cpp-dev # need to buid pdftotext

#### Installing tesseract

\$sudo apt install tesseract-ocr \$sudo apt install tesseract-ocr-rus # install languages you want

#### Installing python3.7

\$sudo apt install python3.7 \$sudo apt install python3.7-dev

#### Installing pip \$sudo apt install python-pip

#### Installing virtualenv

\$pip install –user virtualenv \$echo 'PATH=~/.local/bin:\$PATH' >> ~/.bashrc \$source ~/.bashrc

#### Installing virtualenvwrapper

\$pip install –user setuptools \$pip install –user wheel \$pip install –user virtualenvwrapper \$echo 'source ~/.local/bin/virtualenvwrapper.sh' >> ~/.bashrc \$source ~/.bashrc

Creating virtualenv for django\_ocr\_server \$mkvirtualenv django\_ocr\_server -p /usr/bin/python3.7

- <span id="page-9-2"></span>Installing django-ocr-server (on virtualenv django\_ocr\_server). It installs Django as a dependency \$pip install django-ocr-server
- Create your Django project (on virtualenv django\_ocr\_server) \$django-admin startproject ocr\_server

Go to project directory \$cd ocr\_server

Edit ocr\_server/settings.py Add applications to INSTALLED\_APPS

Edit ocr\_server/urls.py

Perform migrations (on virtualenv django\_ocr\_server) \$python manage.py migrate

Create superuser (on virtualenv django\_ocr\_server) \$python manage.py createsuperuser

Run server (on virtualenv django\_ocr\_server), than visit <http://localhost:8000/> \$python manage.py runserver

#### <span id="page-9-0"></span>**2.2 Linux Mint 19 (Ubuntu bionic) automatic installation**

Clone django\_ocr\_server from github \$git clone [https://github.com/shmakovpn/django\\_](https://github.com/shmakovpn/django_ocr_server.git) [ocr\\_server.git](https://github.com/shmakovpn/django_ocr_server.git)

Run the installation script using sudo \$sudo {your\_path}/django\_ocr\_server/install\_ubuntu.sh

The script creates OS user named 'django\_ocr\_server', installs all needed packages. Creates the virtual environment. It installs django\_ocr\_server (from PyPI by default, but you can create the package from cloned repository, see the topic 'Creation a distribution package' how to do this). Then it creates the django project named 'ocr\_server' in the home directory of 'django\_ocr\_server' OS user. After the script changes settings.py and urls.py is placed in ~django\_ocr\_server/ocr\_server/ocr\_server/. Finally it applies migrations and creates the superuser named 'admin' with the same password 'admin'.

Run server under OS user django\_ocr\_server, then change 'admin' password in the http://localhost:your\_port/admi

\$sudo su \$su django\_ocr\_server cd ~/ocr\_server workon django\_ocr\_server python manage.py runserver

#### <span id="page-9-1"></span>**2.3 Centos 7**

Install epel repository \$sudo yum install epel-release

#### Install python 3.6

\$sudo yum install python36 \$sudo yum install python36-devel

#### Install gcc

\$sudo yum intall gcc \$sudo yum install gcc-c++

Install dependencies \$sudo yum install poppler-cpp-devel

#### <span id="page-10-0"></span>Install tesseract

\$sudo yum install tesseract \$sudo yum install tesseract-langpack-rus # install a language pack you need

Install pip \$sudo yum install python-pip

Install virtualenv \$sudo pip install virtualenv

Create the virtual env for django\_ocr\_server \$sudo virtualenv /var/www/ocr\_server/venv p /usr/bin/python3.6 –distribute

Give rights to the project folder to your user \$sudo chown -R {your\_user} /var/www/ocr\_server/

Activate virtualenv \$source /var/www/ocr\_server/venv/bin/activate

#### Install postgresql 11 (The Postgresql version 9.2 that is installing in Centos 7 by default returns an error when apply

\$sudo rpm -Uvh [https://yum.postgresql.org/11/redhat/rhel-7-x86\\_64/pgdg-redhat-repo-latest.noarch.rpm](https://yum.postgresql.org/11/redhat/rhel-7-x86_64/pgdg-redhat-repo-latest.noarch.rpm) \$sudo yum install postgresql11-server \$sudo yum install postgresql-devel \$sudo /usr/pgsql-11/bin/postgresql-11-setup initdb Edit /var/lib/pgsql/11/data/pg\_hba.conf host all all 127.0.0.1/32 md5 host all all ::1/128 md5 \$sudo systemctl enable postgresql-11 \$sudo systemctl start postgresql-11 \$sudo -u postgres psql # create database django\_ocr\_server encoding utf8; # create user django\_ocr\_server with password 'django\_ocr\_server'; # alter database django\_ocr\_server owner to django\_ocr\_server; # alter user django\_ocr\_server createdb; # if you want to run tests  $# q$ pip install psycopg2-binary # (on virtualenv django\_ocr\_server)

#### Installing django-ocr-server (on virtualenv django\_ocr\_server). It installs Django as a dependency \$pip install django-ocr-server

#### Create django project (on virtualenv django\_ocr\_server)

\$cd /var/www/ocr\_server \$django-admin startproject ocr\_server .

#### Edit ocr\_server/settings.py Add applications to INSTALLED\_APPS

Configure database connection

#### Edit ocr\_server/urls.py

Apply migrations (on virtualenv django\_ocr\_server) \$python manage.py migrate

Create superuser (on virtualenv django\_ocr\_server) \$python manage.py createsuperuser

Run server (on virtualenv django\_ocr\_server), than visit <http://localhost:8000/> \$python manage.py runserver

### **Configuration**

<span id="page-12-1"></span><span id="page-12-0"></span>For changing your django\_ocr\_server behavior you can use several parameters in the settings.py of your django project.

OCR\_STORE\_FILES Set it to True (default) to enable storing uploaded files on the server

OCR\_FILE\_PREVIEW Set it to True (default) to enable showing uploaded images preview in admin interface

OCR\_TESSERACT\_LANG Sets priority of using languages, default to 'rus+eng' OCR\_STORE\_PDF Set it to True (default) to enable storing created searchable PDFs on the server

OCR\_FILES\_UPLOAD\_TO Sets path for uploaded files

OCR\_PDF\_UPLOAD\_TO Sets path for created searchable PDFs

OCR\_FILES\_TTL Sets time to live for uploaded files, uploaded files older this interval will be removed. Use python datetime.timedelta to set it or 0 (default) to disable.

OCR\_PDF\_TTL Sets time to live for created searchable PDFs, PDFs older this interval will be removed. Use python datetime.timedelta to set it or 0 (default) to disable.

OCR\_TTL Sets time to live for created models of OCRedFile, models older this interval will be removed. Use python datetime.timedelta to set it or 0 (default) to disable.

#### Deploying to production

#### <span id="page-14-3"></span><span id="page-14-1"></span><span id="page-14-0"></span>**4.1 Linux Mint 19 (Ubuntu bionic)**

Installing nginx \$sudo apt install nginx Installing uwsgi (on virtualenv django\_ocr\_server) \$pip install uwsgi Create {path\_to\_your\_project}/uwsgi.ini Create /etc/nginx/sites-available/django\_ocr\_server.conf **Enable the django\_ocr\_server site** \$sudo ln -s /etc/nginx/sitesavailable/django\_ocr\_server.conf /etc/nginx/sites-enabled/ Remove the nginx default site \$sudo rm /etc/nginx/sites-enabled/default Create the systemd service unit /etc/systemd/system/django-ocr-server.service Reload systemd \$sudo systemctl daemon-reload Start the django-ocr-server service \$sudo systemctl start django-ocr-server Enable the django-ocr-server service to start automatically after server is booted \$sudo systemclt enable django-ocr-server Start nginx \$sudo systemctl start nginx Enable nginx service to start automatically after server is booted \$sudo systemctl enable nginx Go to [http://](http:/){your\_server}:80 You will be redirected to admin page

#### <span id="page-14-2"></span>**4.2 Centos 7**

Installing nginx \$sudo apt install nginx

Installing uwsgi (on virtualenv django\_ocr\_server) \$pip install uwsgi

<span id="page-15-0"></span>Create /var/www/ocr\_server/uwsgi.ini

Create the systemd service unit /etc/systemd/system/django-ocr-server.service

Reload systemd service \$sudo systemctl daemon-reload

Chango user of /var/www/ocr\_server to nginx \$sudo chown -R nginx:nginx /var/www/ocr\_server

Start Django-ocr-server service \$sudo systemctl start django-ocr-service

#### Check that port is up

\$sudo netstat -anlpt | grep 8003

you have to got something like this: tcp 0 0 127.0.0.1:8003 0.0.0.0:\* LISTEN 2825/uwsgi

Enable Django-ocr-server uwsgi service \$sudo systemctl enable django-ocr-service

#### Edit /etc/nginx/nginx.conf

Configure selinux

Start nginx service \$sudo systemctl start nginx

Enable nginx service \$sudo systemctl enable nginx

#### Configure firewall

\$sudo firewall-cmd –zone=public –add-service=http –permanent \$sudo firewall-cmd –reload

Go to [http://](http:/){your\_server}:80 You will be redirected to admin page

### Usage examples

<span id="page-16-4"></span><span id="page-16-0"></span>You can download all examples from [https://github.com/shmakovpn/django\\_ocr\\_server/tree/](https://github.com/shmakovpn/django_ocr_server/tree/master/usage_examples) [master/usage\\_examples](https://github.com/shmakovpn/django_ocr_server/tree/master/usage_examples)

### <span id="page-16-1"></span>**5.1 curl**

Use curl with '@' before the path of the uploading file

```
#!/usr/bin/env bash
curl -F "file=@example.png" localhost:8000/upload/
```
## <span id="page-16-2"></span>**5.2 python**

Use requests.post function

```
import requests
with open("example.png", 'rb') as fp:
   print(requests.post("http://localhost:8000/upload/",
                        files={'file': fp}, ).content)
```
#### <span id="page-16-3"></span>**5.3 perl**

Use LWP::UserAgent and HTTP::Request::Common

```
#!/usr/bin/perl
use strict;
use warnings FATAL \Rightarrow 'all';use LWP:: UserAgent;
use HTTP:: Request:: Common;
my $ua = LWP:: UserAgent->new;
my $url = "http://localhost:8000/upload/";
my $fname = "example.pnq";
my $req = POST ($url,
    Content_Type => 'form-data',
    Content \Rightarrow [
         file \Rightarrow [ $fname ]
    \left| \cdot \right|my $response = $ua->request ($req);
if ($response->is_success()) {
    print "OK: ", $response->content;
\} else {
    print "Failed: ", $response->as_string;
```
#### <span id="page-17-0"></span>5.4 php

Use CURLFile(\$file, \$mime, \$name)

```
<?php//Initialise the cURL var
\deltach = curl_init();
//Get the response from cURL
curl_setopt($ch, CURLOPT_RETURNTRANSFER, 1);
//Set the Url
curl_setopt($ch, CURLOPT_URL, 'http://localhost:8000/upload/');
//Create a POST array with the file in it
$file='example.pnq';
$mime=getimagesize($file)['mime'];
$name=pathinfo($file)['basename'];
$postData = array (
    'file' => new CURLFile($file, $mime, $name),
);
curl_setopt($ch, CURLOPT_POSTFIELDS, $postData);
// Execute the request
$response = curl\_exec( $ch);echo ($response);
curl close ($ch);
?
```
Running tests

<span id="page-18-1"></span><span id="page-18-0"></span>Perform under you django\_ocr\_server virtual environment \$python manage.py test django\_ocr\_server.tests

## API documentation

<span id="page-20-1"></span><span id="page-20-0"></span>Django-ocr-server provides API documentation use restframework.documentation and swagger. Visit <http://localhost:8000/swagger> and <http://localhost:8000/docs/>

## Management Commands

<span id="page-22-1"></span><span id="page-22-0"></span>Run it to clean trash. It removes all uploaded files and PDFs that do not have related models in database. \$python manage.py clean

Run it to remove models, uploaded files and PDFs, whose time to live (TTL) has expired. \$python manage.py ttl

## CHAPTER<sup>9</sup>

## Creation a distribution package

<span id="page-24-0"></span>As mentioned earlier, the automatic installation script 'install\_ubuntu.sh' uses the package from the PyPI repository by default. To change this behavior or if you need your own distribution package you can build it.

#### Run command

\$cd path to cloned project from github \$python setup.py sdist

Look in 'dist' directory, there is your package was created.

Also you can continue automatic installation. The package will be used.

Indices and tables

- <span id="page-26-0"></span>• genindex
- modindex

#### Index

## <span id="page-28-0"></span>A

API documentation, [15](#page-18-1)

## C

Centos 7 deploy to production, [11](#page-14-3) Centos 7 installation, [6](#page-9-2) Configuration, [7](#page-10-0) Creation a distribution package, [19](#page-22-1) curl usage example, [13](#page-16-4)

## D

database configuration Centos [7](#page-10-0),7 Deploying to production, [9](#page-12-1) django\_ocr\_server.tests, [14](#page-17-1)

## F

firewall Centos 7 configuration, [12](#page-15-0)

## I

Installation, [4](#page-7-0) Introduction, [1](#page-4-0)

### L

Linux Mint 19 automatic installation, [6](#page-9-2) Linux Mint 19 deploy to production, [11](#page-14-3) Linux Mint 19 installation, [5](#page-8-2)

## M

Management Commands, [17](#page-20-1)

### N

nginx Centos 7 configuration, [12](#page-15-0) nginx Linux Mint 19 configuration, [11](#page-14-3) nginx Ubuntu bionic configuration, [11](#page-14-3)

## O

OCR\_FILE\_PREVIEW, [7](#page-10-0) OCR\_FILES\_TTL, [7](#page-10-0) OCR\_FILES\_UPLOAD\_TO, [7](#page-10-0) OCR\_PDF\_TTL, [7](#page-10-0) OCR\_PDF\_UPLOAD\_TO, [7](#page-10-0) OCR\_STORE\_FILES, [7](#page-10-0) OCR\_STORE\_PDF, [7](#page-10-0) OCR\_TESSERACT\_LANG, [7](#page-10-0) OCR TTL, [7](#page-10-0)

#### P

Perl usage example, [13](#page-16-4) php usage example, [14](#page-17-1) Postgresql 11 Centos 7 installation and configuration, [7](#page-10-0) Python usage example, [13](#page-16-4)

#### R

Running tests, [14](#page-17-1)

#### S

selinux Centos 7 configuration, [12](#page-15-0) settings.py Centos [7](#page-10-0),7 settings.py Linux Mint 19, [6](#page-9-2) settings.py Ubuntu bionic, [6](#page-9-2) systemc service unit Ubuntu bionic, [11](#page-14-3) systemd service unit centos 7, [12](#page-15-0) systemd service unit Linux Mint 19, [11](#page-14-3)

### T

Tesseract OCR Centos 7 installation, [6](#page-9-2)

#### $\cup$

Ubuntu bionic automatic inatallation, [6](#page-9-2) Ubuntu bionic deploy to production, [11](#page-14-3) Ubuntu bionic installation, [5](#page-8-2) urls.py Centos 7, [7](#page-10-0) urls.py Linux Mint 19, [6](#page-9-2) urls.py Ubuntu bionic, [6](#page-9-2) Usage examples, [12](#page-15-0) uwsgi configuration Centos 7, [11](#page-14-3) uwsgi Linux Mint 19 configuration, [11](#page-14-3) uwsgi Ubuntu bionic configuration, [11](#page-14-3)